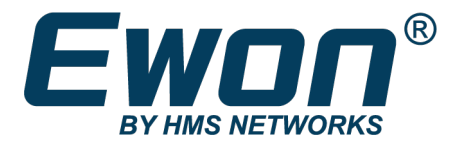

# **Cosy Network Configuration**<br>Allow Internet Access for Cosy LAN Devices

**SSH-0068-01-EN** Product type: COSY131, COSY+

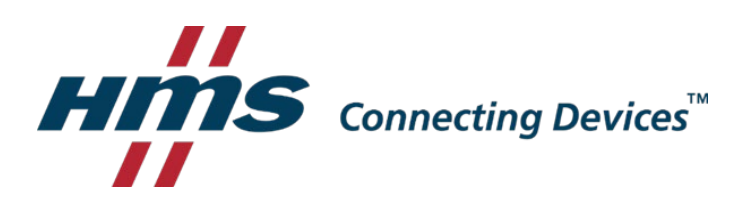

# 1. Introduction

In a typical Ewon Cosy installation, all communication through the Cosy occurs within an encrypted VPN tunnel. This restriction prevents the remote user from reaching any device not connected directly to the Cosy's LAN. This restriction also prevents devices on the Cosy's LAN from reaching the internet.

In applications where a device on the Cosy's LAN needs internet access, the Cosy can be configured to act as a gateway and allow traffic from its LAN network to its WAN network. For example, a PC on a machine might need to reach the internet to send status or alarm notification emails. The Cosy can be configured to act as a gateway for the PC and allow it to reach the internet.

#### **Note:**

The internet requests to and from the device behind the Cosy will not travel through the VPN tunnel. As a result, if your network has a strict firewall that prevents traffic outside the VPN tunnel, you will need to work with your IT manager.

## 2. Configure the Ewon Cosy

Use the Tabular edition tool to modify the required COM parameters on your Cosy. The Tabular addition tool is accessible from **Setup > System > Storage > Tabular edition**

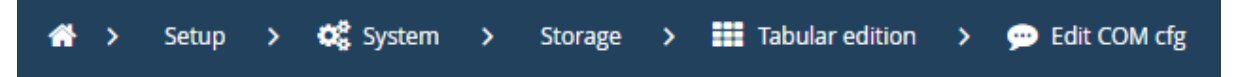

To modify a parameter, double click on a parameter's value and enter the new value.

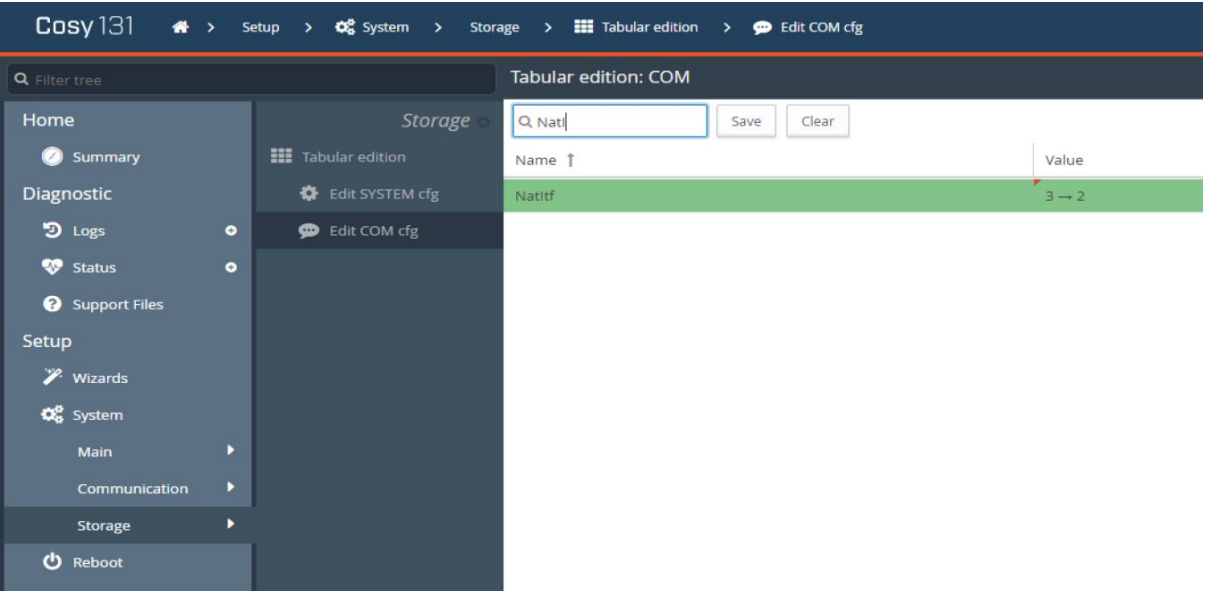

Click the Save button to save your changes.

#### *CONFIGURATION*

*Set the following parameters: • NatItf = 2 (NAT and TF on WAN) • VPNRedirect = 0 (Allow traffic outside the VPN tunnel) • FwrdToWAN = 1 (Forward LAN traffic to WAN) Reboot to apply the changes* 

Alternatively, these parameters can be added to a comcfg.txt file and applied to the Cosy by SD card or USB drive as described in:

[AUG-0062-00-Easy Commissioning Via SD Card and USB drive](https://hmsnetworks.blob.core.windows.net/www/docs/librariesprovider10/downloads-monitored/manuals/application-user-guide/aug-0062-00-en-easy-commisionning-via-sd-card-or-usb-drive.pdf?sfvrsn=72a87dd7_21)

## 3. Configure LAN Devices

Your NAT and TF settings on the Cosy are now set to "NAT and TF on WAN". This configuration turns off the Plug'n Route (NAT on LAN) feature of the Cosy.

You will need to make sure that all Ethernet devices on the Cosy's LAN network have the Cosy's LAN IP address as their gateway address. If you do not take this step, you will not be able to reach those devices through your VPN connection.

Additional configuration steps are required for the device that needs to access the internet. In addition to setting its gateway to the Cosy's LAN IP address, you must specify a valid DNS server. The DNS server can either be the DNS server you specified when you configured your Coys's WAN settings or can be a public DNS server.

### **Disclaimer**

The information in this document is for informational purposes only. Please inform HMS Industrial Networks of any inaccuracies or omissions found in this document. HMS Industrial Networks disclaims any responsibility or liability for any errors that may appear in this document.

HMS Industrial Networks reserves the right to modify its products in line with its policy of continuous product development. The information in this document shall therefore not be construed as a commitment on the part of HMS Industrial Networks and is subject to change without notice. HMS Industrial Networks makes no commitment to update or keep current the information in this document.

The data, examples and illustrations found in this document are included for illustrative purposes and are only intended to help improve understanding of the functionality and handling of the product. In view of the wide range of possible applications of the product, and because of the many variables and requirements associated with any particular implementation, HMS Industrial Networks cannot assume responsibility or liability for actual use based on the data, examples or illustrations included in this document nor for any damages incurred during installation of the product. Those responsible for the use of the product must acquire sufficient knowledge in order to ensure that the product is used correctly in their specific application and that the application meets all performance and safety requirements including any applicable laws, regulations, codes and standards. Further, HMS Industrial Networks will under no circumstances assume liability or responsibility for any problems that may arise as a result from the use of undocumented features or functional side effects found outside the documented scope of the product. The effects caused by any direct or indirect use of such aspects of the product are undefined and may include e.g. compatibility issues and stability issues.

LAST REVISION:

29 APRIL 2021

Product version for document generation:

COSY131 [14.4], COSY+ [20.20], eCatcher [6.7]